<span id="page-0-0"></span>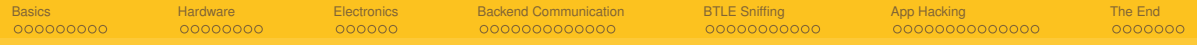

# Lockpicking in the IoT

**Ray** 

28. Dezember 2016

[Lockpicking in the IoT](#page-76-0)

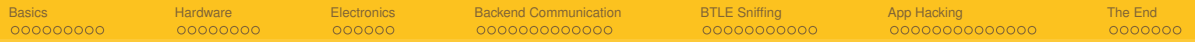

### **Overview**

## **[Basics](#page-2-0)**

## **[Hardware](#page-12-0)**

- **[Electronics](#page-21-0)**
- **[Backend Communication](#page-28-0)**

## **[BTLE Sniffing](#page-42-0)**

**[App Hacking](#page-54-0)**

## **[The End](#page-69-0)**

<span id="page-2-0"></span>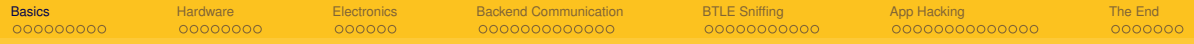

## Section 1

**[Basics](#page-2-0)** 

[Lockpicking in the IoT](#page-0-0)

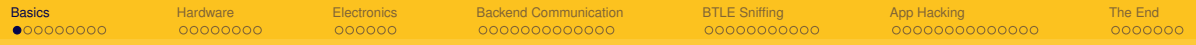

#### **Disclaimer**

...blah blah ... only tested a few locks, just my own experience, might be wrong ... blah blah...

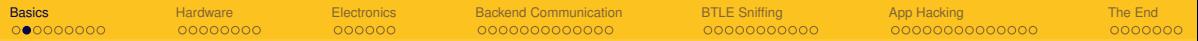

#### **Architecture**

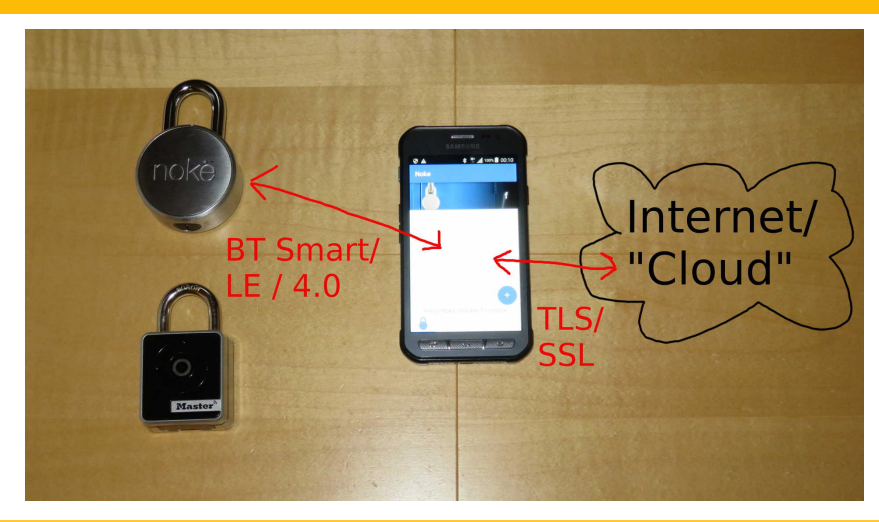

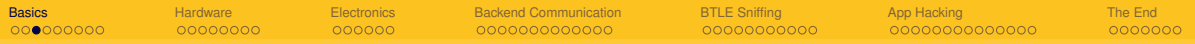

### **Not just locks**

- $\blacksquare$  Lightbulbs (sometimes without any authentication)
- Cars (not realy BTLE, but still things and controlled with an app)
- Vibrators (unsafer cyber-sex)
- Button pushers (WTF?)

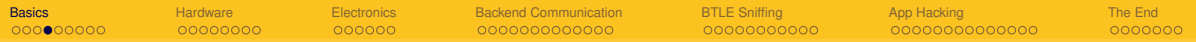

### **Button Pusher**

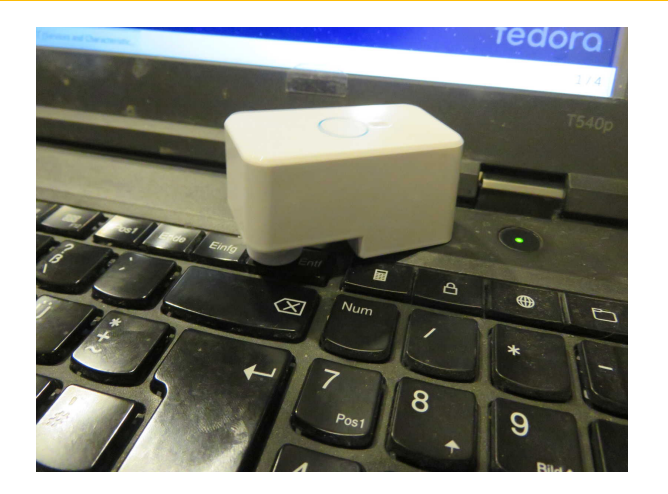

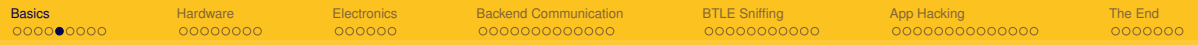

## **Cars**

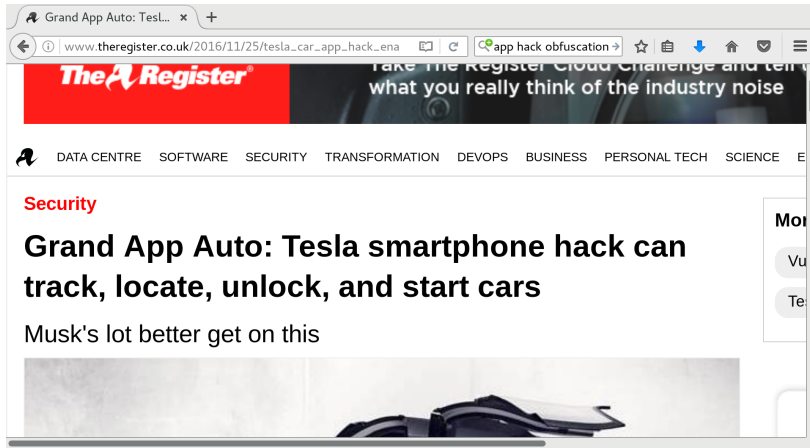

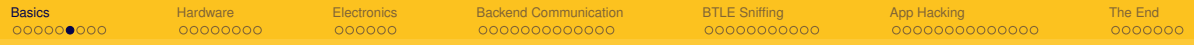

#### **Tesla App Hack**

- Actually no weakness in the App it's an official feature after all
- Of course if you allow your phone to start your car, and then let somebody hack your phone AND give him your Tesla password that way...
- $\blacksquare$  The app should be protected against reverse engineering" OMFG! No please not.

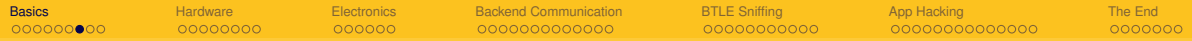

#### **Talking about Obfuscation**

- $\blacksquare$  Security by obscurity does not work
- **Possibly obfuscations slows down some security research, but the bad guys will still** do it and just sell their exploits for more
- Good crypto does not have to be secret to be secure

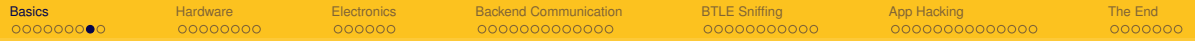

#### **Typical Smart-Lock Functions**

- $\blacksquare$  Lock can be opened by user when near the phone
- Optional: button press on phone required
- $\blacksquare$  Locks can be shared to friends
- $\blacksquare$  Restrictions on dates/time are possible
- $\blacksquare$  Fail-Safe opening by code using shackle clicks, buttons etc.

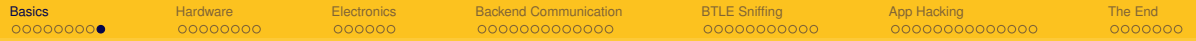

#### **Some Attack Vectors**

- **Bypassing sharing restrictions**
- Getting keys from the BTLE connection
- Relaying opening codes
- Direct attacks on lock/app software
- Direct attacks on the hardware

<span id="page-12-0"></span>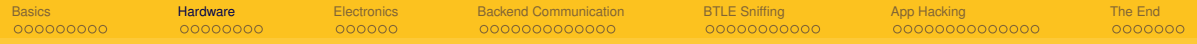

## Section 2

**[Hardware](#page-12-0)** 

[Lockpicking in the IoT](#page-0-0)

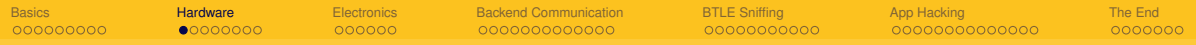

### **Looking inside**

- If you can't open it, you don't own it  $\div$ )
- NOKE: when open, easily disassembled with screwdriver
- $\blacksquare$  Master Lock: need to drill out four rivets in the back
- Dog&Bone: open, pull out a pin in the back (thanks Jan!), remove screws under shackle

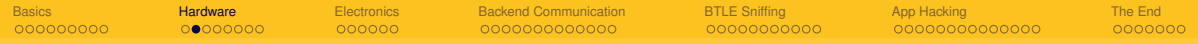

### **NOKE**

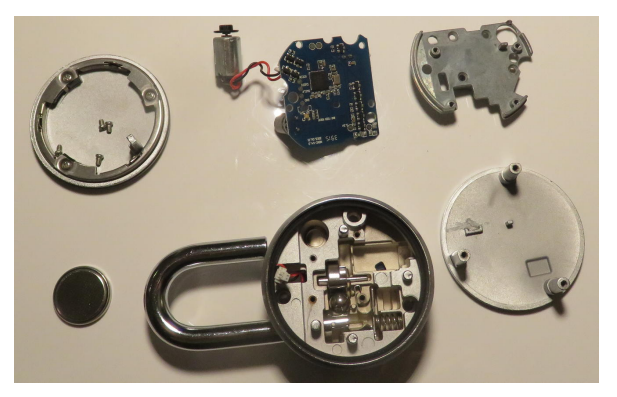

- See SSDeV paper by Michael Huebler
- Did not find easy mechanical bypass so far

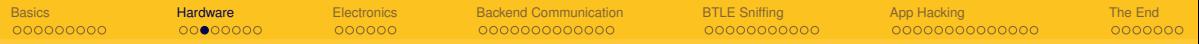

### **Master Lock**

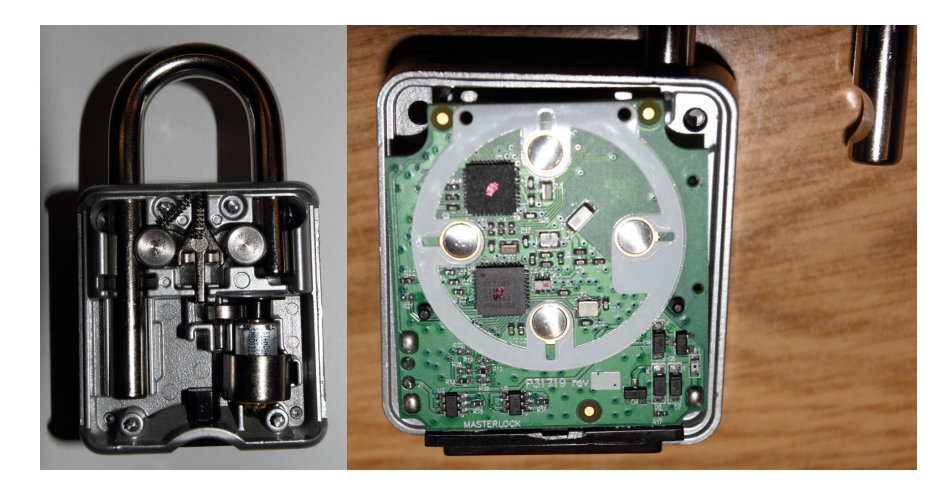

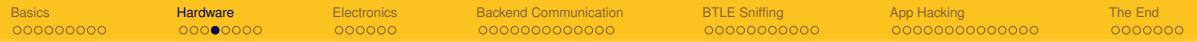

## Dog&Bone

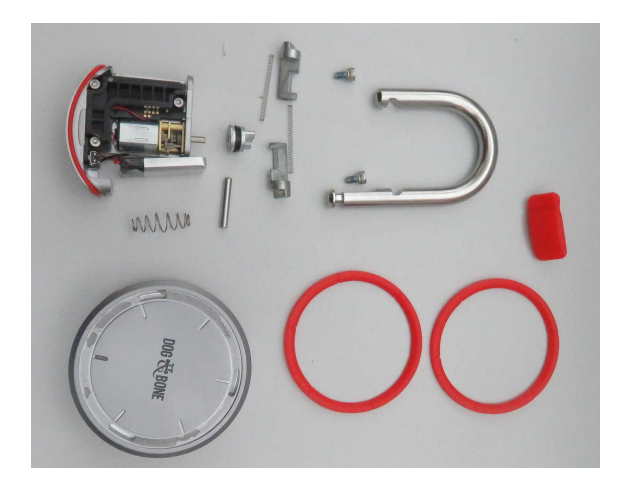

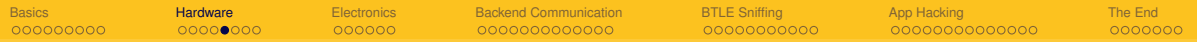

## Dog&Bone

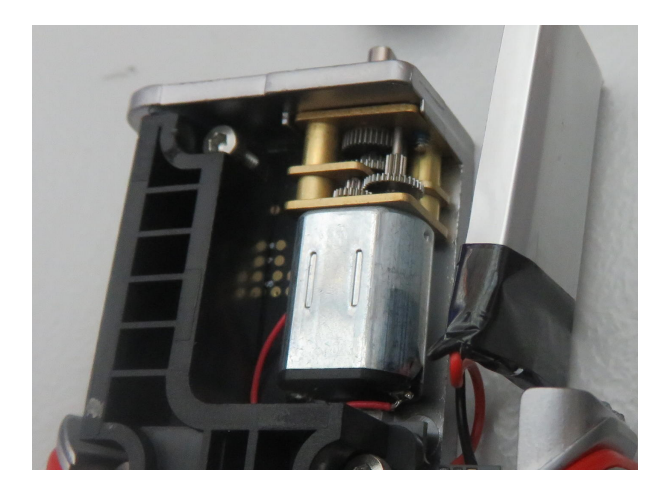

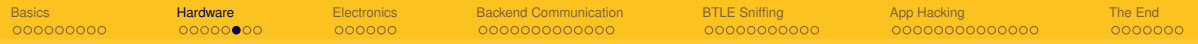

## Dog&Bone

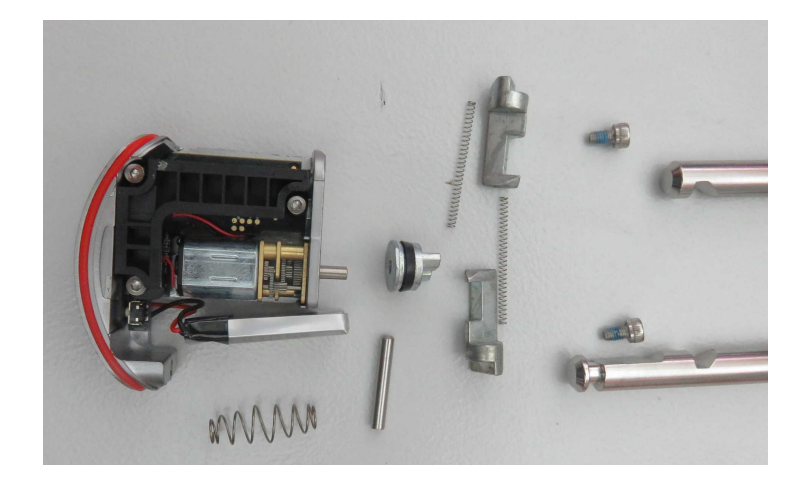

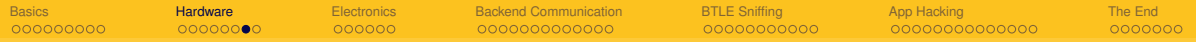

#### **Mechanical Bypass**

- Springloaded? SRSLY?
- Ever heard about  $\mathsf{R}$ shimming"???
- A method probably known to all locksmiths around the world
- I instantly realized it can be shimmed the first time I opened it...
- $\blacksquare$  as well did Mr. Locksmith months before

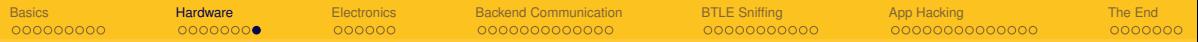

## **Shimming**

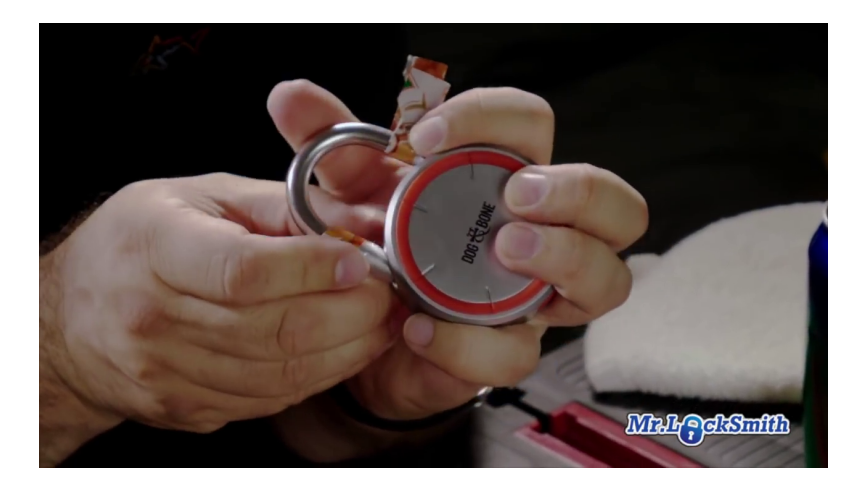

<span id="page-21-0"></span>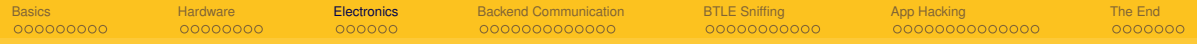

## Section 3

**[Electronics](#page-21-0)** 

[Lockpicking in the IoT](#page-0-0)

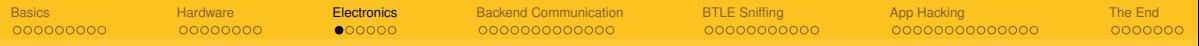

## **NOKE PCB**

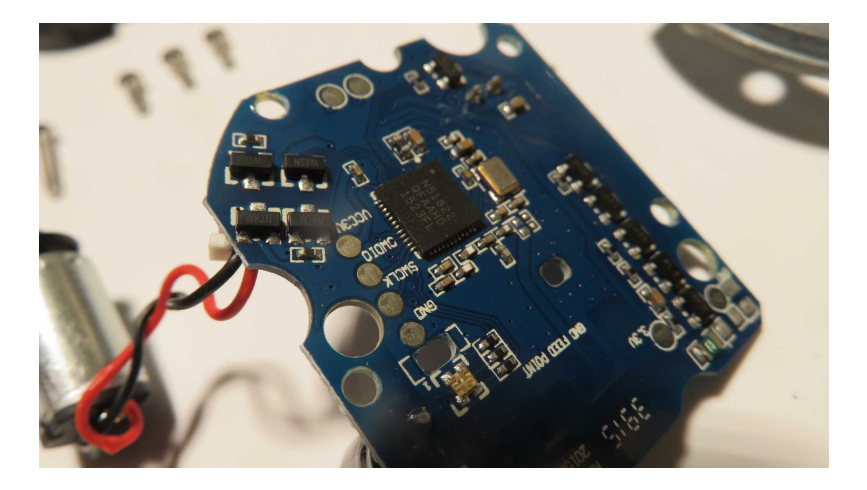

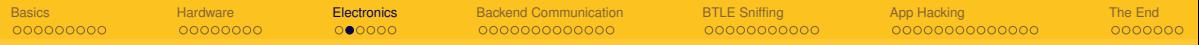

## **MASTER PCB**

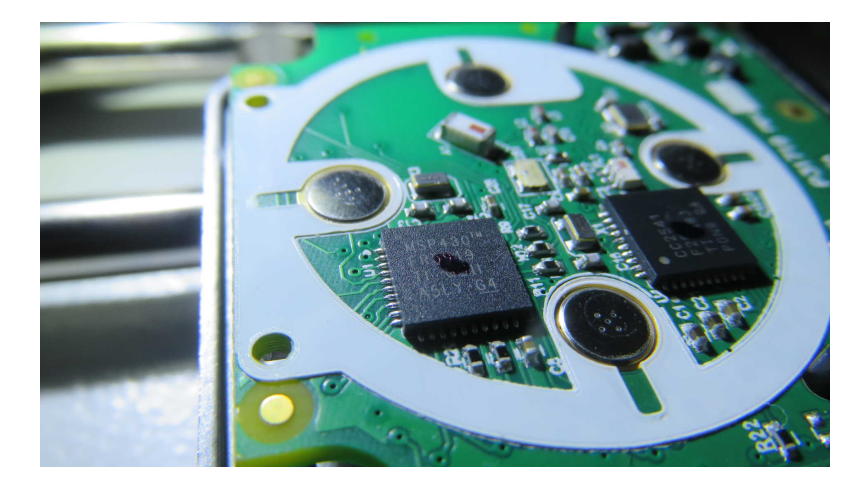

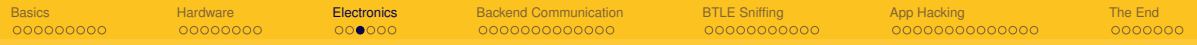

#### **MCUs**

- NOKE: Nordic NRF51822
- Dog&Bone: Nordic NRF51822
- Ivation/Nathlock: Nordic NRF51822
- **Master Lock: MSP430 FR5949 + CC2541 F256**

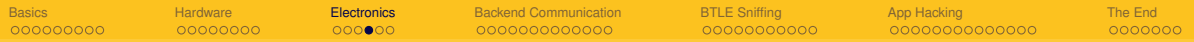

#### **Flash Interface for Noke**

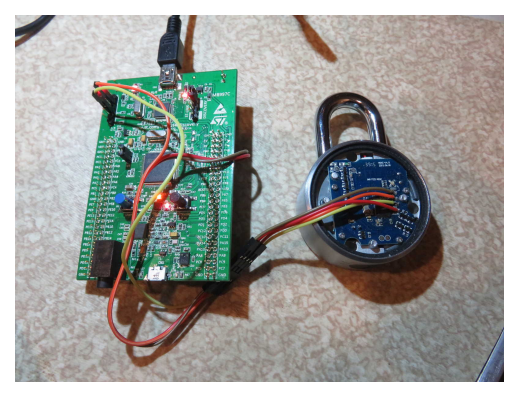

- abusing the ST-Link interface from STM32 devboard
- Others like Nordic nRF51-DK should do as well

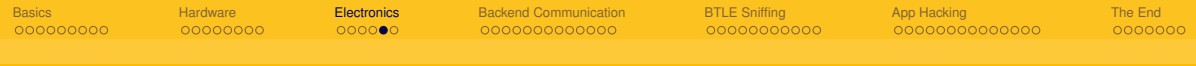

#### **Using openocd**

```
openocd −f interface/stlink -v2.cfq −f target/nrf51.cfq
```

```
teinet 127 0 0 1 4444
```

```
Connected to 127.0.0.1Escape character is ' ^ ] '.Open On−Chip Debugger
> flash probe 0
nRF51822–QFAA(build code: H0) 256kB Flash
flash 'nrf51' found at 0x00000000
```
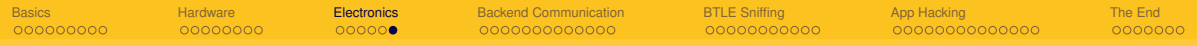

#### **Results**

- $\blacksquare$  The old (no BTLE) Master Dialspeed had readable firmware and opening codes
- $\blacksquare$  (I reflashed it into a Simon Says style game though)
- Unfortunately the NOKE firmware was read protected
- Decompiling firmware is hard work anyway, so let's try other options first...

<span id="page-28-0"></span>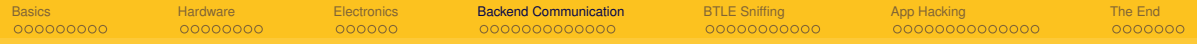

## Section 4

## [Backend Communication](#page-28-0)

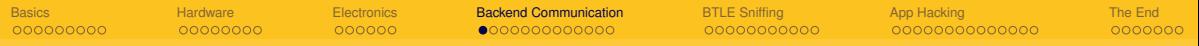

#### **App to Internet**

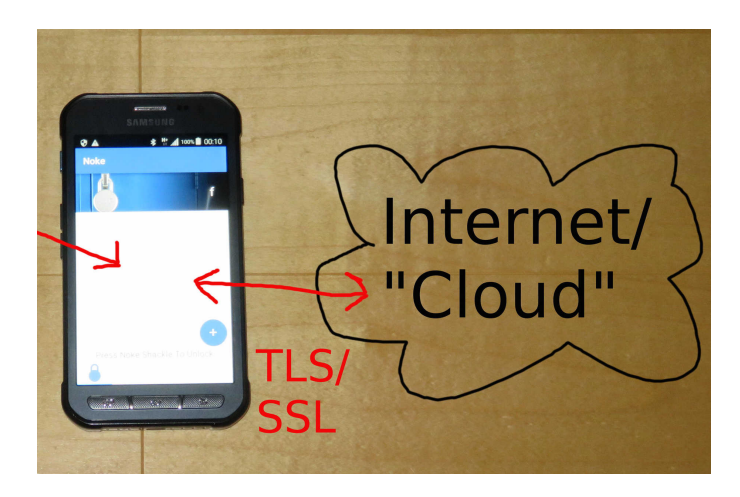

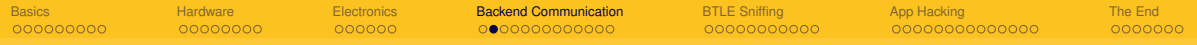

#### **Overview**

- Usually TLS encrypted link to a cloud/vendor service
- App sends login data and gets lock info (keys, events)
- **App sends log events**
- **App edits lock data (sharing info, invite users, ...)**

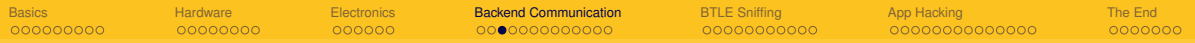

### **Breaking in**

- $\blacksquare$  TLS is quite secure, but...
- YOU own the phone
- YOU control the App
- so YOU also own the TLS trust store
- (key pinning might give some extra work, but again, it's your phone...)

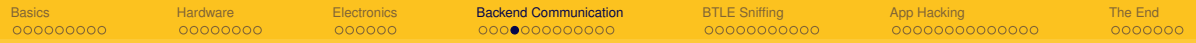

#### **Man in the Middle**

- Ready to use Shell tool "mitmproxy" (small python hell of dependencies, pip will manage most)
- $\blacksquare$  Acts as web proxy, creates fake certificates on the fly
- Configure Android phone to use proxy on PC
- **Point-And-Click: just surf to http://mitm.it/ after activating the proxy to install fake root**  $CA$

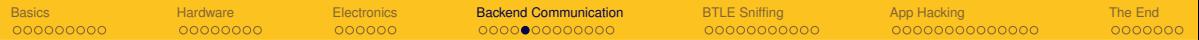

### **Mitmproxy**

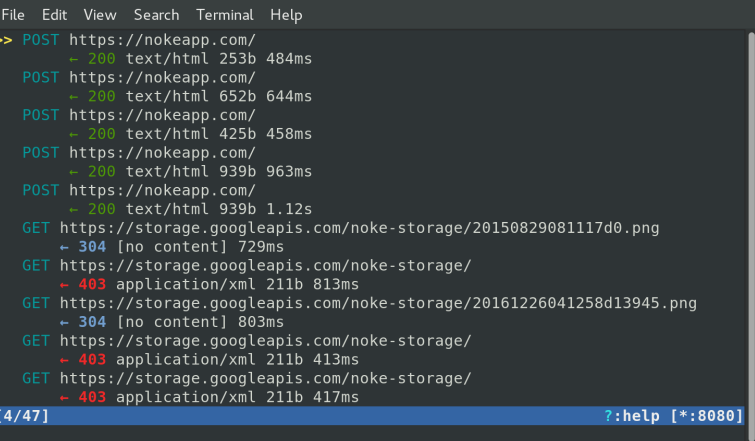

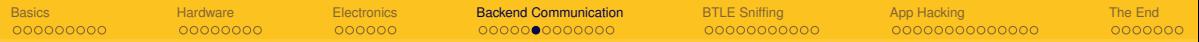

## **Noke Login**

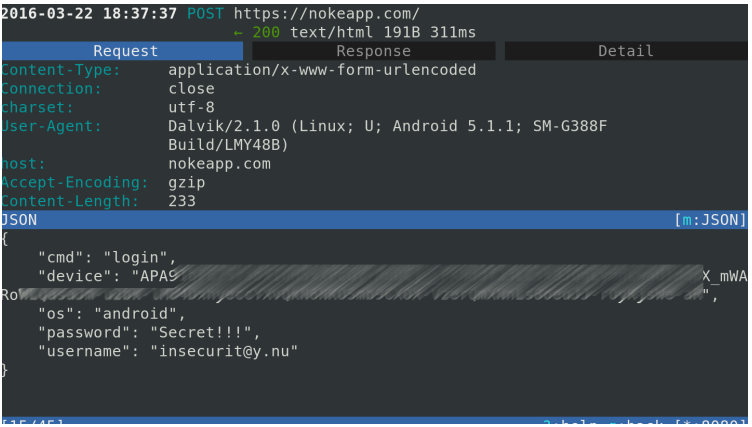

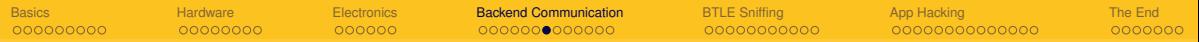

## **Noke Login**

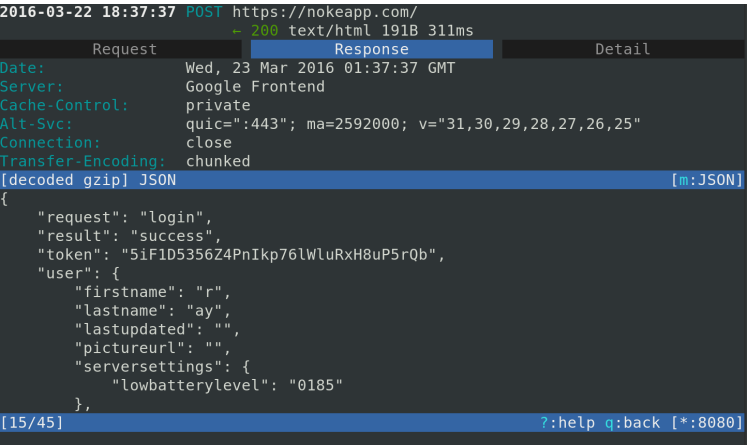
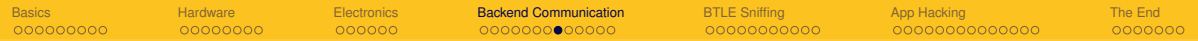

### **Noke getlocks**

```
" locks": \Gamma{
    " autounlock": "1".
    " battery ": "205",
    " lockid": "58723",
    " lockkey": "013755A5B9CB",
    "mac": "E1:3E:22:B3:B3:79",
    " notification": "0".
    " pictureurl":
    " https :// storage .googleapis .com/noke-storage/20161226041258d13945 .
    " quickclick ": "211121121112222",
    " serial ": "AGD–BAR–KAAY",
```
. . .

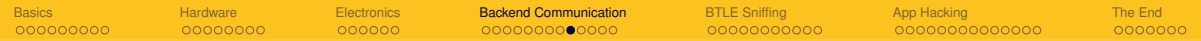

### **Noke Sharedlocks**

```
" sharedlocks": [
    {
         " allday": "1"," autounlock": "0".
         " daysoftheweek " : "0000000 " ,
         " startday ": "2016-03-22",
         " starttime ": "09:00:00".
         " timezone": "Europe/Berlin",
         " endday " : "2016−03−23",
         " endtime ": "17:00:00",
         " lockid": "52280",
         " lo c k ke y " : "DFA314C91FE2 " ,
         " lockname": "friends lock",
         "mac": "ED: ED: 06: A2: C3: 1 E",
         " online ": "1".
```
Ray " s e r i a l " i a l " i a l " i a l " i a l " i a l " i a l " i a l " i a l " i a l " i a l " i a l " i<br>Eksperiment i a l " i a l " i a l " i a l " i a l " i a l " i a l " i a l " i a l " i a l " i a l " i a l " i

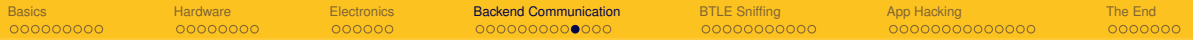

### **Manipulating Data MitM**

## Use mitmproxy to manipulate data from the cloud

mitmproxy --replace :~s:2016-03-23:2066-03-23

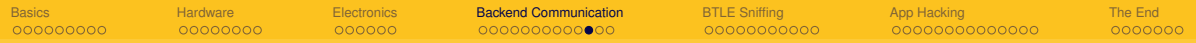

## **Online check!**

{

}

{

}

```
" cmd": " canunlocklock",
" lockid": "52280",
" token " : "5 iF1D5356Z4PnIkp76lWluRxH8uP5rQb "
```

```
" lockkey ": "DFA314C91FE2",
" request": " canunlocklock",
" result": "success"
```
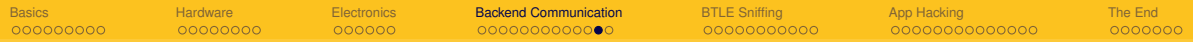

### **NOKE Lock Sharing Summary**

- $\blacksquare$  once a lock was shared to you, you know its sharing key
- using that you can from then on open in whenever you want
- $\blacksquare$  at least: it's different from the main key, so you can't reconfigure the lock
- $\blacksquare$  the lock owner can rekey the lock to lock you out, but that needs physical access to the lock
- $\blacksquare$  So probably not the best idea for bike sharing etc...

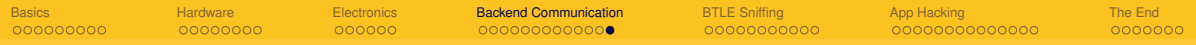

### **Random find**

Regarding dumping firmware... Dog and Bone has some

```
" latest firmware": \{" id ": "580 ff2a8c26de25d3f8b4efa",
        " public notes": "Minor Fixes to Powersave mode",
        " release time": 1477440168,
        " sha1_checksum ": "6 cda2c8688939e12f23ff4a70167270d2087df23",
        " supported upgrade from ": [
             "V2.34".
             "V2.31".
             . . . .
        " url ": "https://97fd82753dda7729ce31-e3895cffa4c5dde4cf6f6a3c268
l . cf 4 . rackcdn . com / V2.34580 ff2a7c7511 . hex " ,
        "version" : "V2.34"
```
<span id="page-42-0"></span>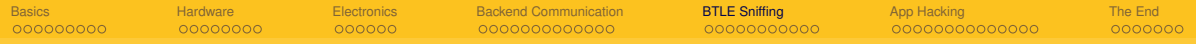

# Section 5

**[BTLE Sniffing](#page-42-0)** 

Ray

[Lockpicking in the IoT](#page-0-0)

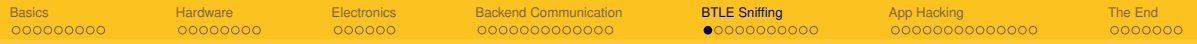

## **Bluetooth Smart**

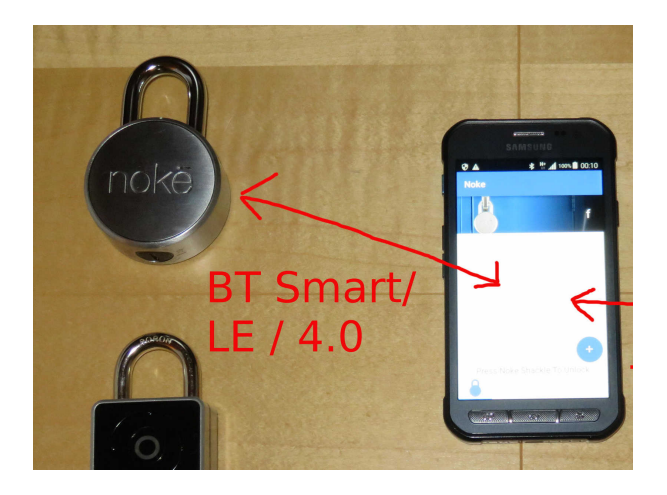

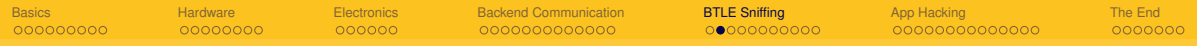

## **BT Security**

- **BTLE** is newer, but easier to sniff than BT
- **Most commonly used security modes are**  "none" and "ad hoc" (AKA almost none) security
- **Pairing codes uncommon and usually not long (6 digit number)**
- **BT 4.2 improves this, but is not common so far**

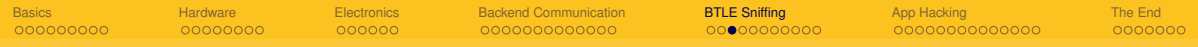

## **Tools**

- **D** Ubertooth one by Mike Osmann (around 130 EUR), most software available
- **Adafruit BTLE Sniffer (\$30), easiest starting point**
- Or build your own by flashing a nRF51 devboard (below EUR 10)
- **simple Windows software from Nordic to integrate with wireshark (has custom** extension for Wireshark 1.x, can be compiled on Linux for at leas 2.0 with some work)

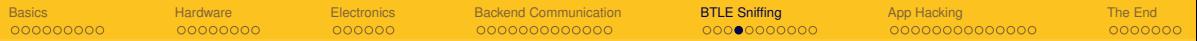

### **Build your own**

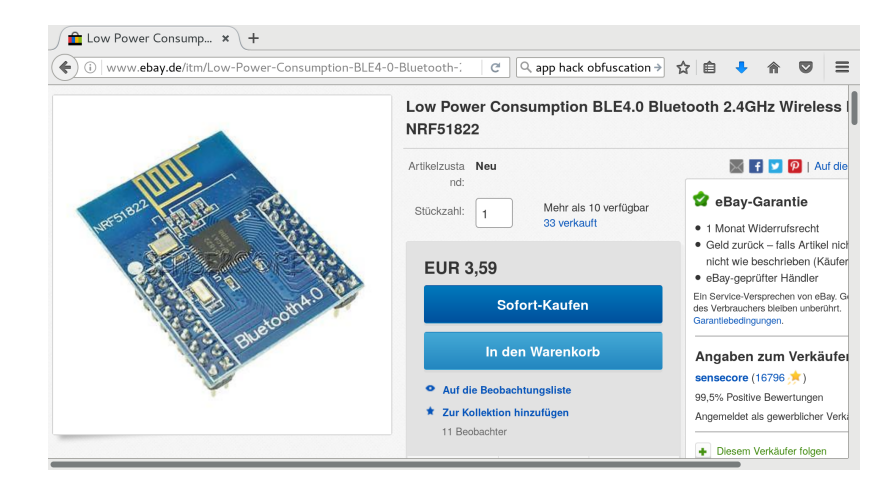

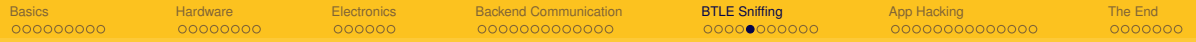

# **Build your own**

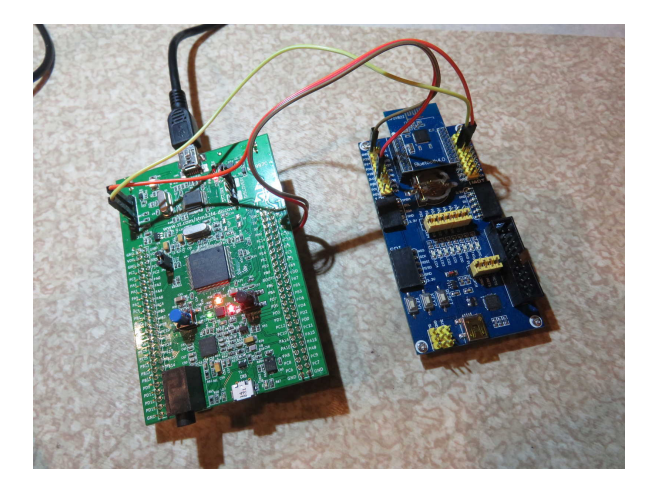

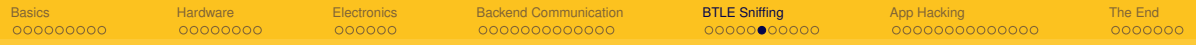

### **Other's work**

- **DEFCON Talk by Rose Ramsey**
- **Plain Text Passwords on BTLE on Quicklock, iBluLock, Plantraco Phantomlock**
- Replay Attacks on Ceomate, Elecycle, Vians and Lagute
- $\blacksquare$  But he stopped where it becomes interesting...

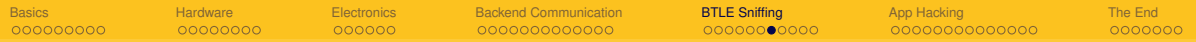

### **"Uncracked"**

#### DEF CON 24 Hacking Conference

DEFCON-24-Rose-Ramsey-Picking-Bluetooth-Low-Energy-Locks-UPDATED.pdf

## >>> Uncracked Locks

- \* Noke Padlock
- \* Masterlock Padlock
- \* August Doorlock
- \* Kwikset Kevo Doorlock fragile

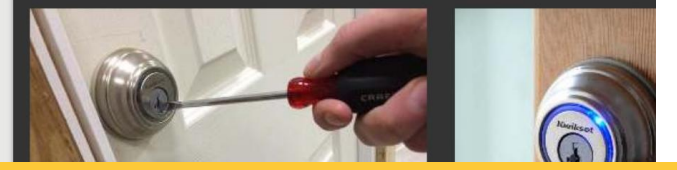

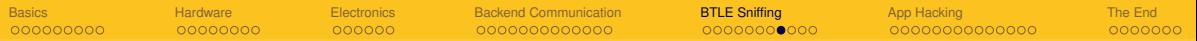

# **Noke Blog - SRSLY??**

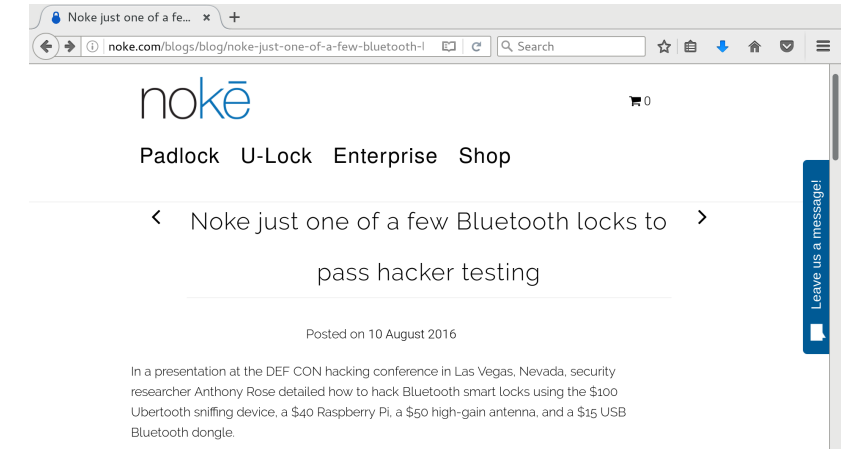

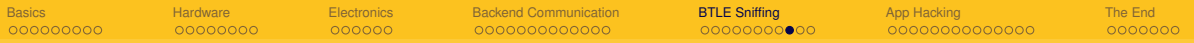

# **Sniffing the NOKE**

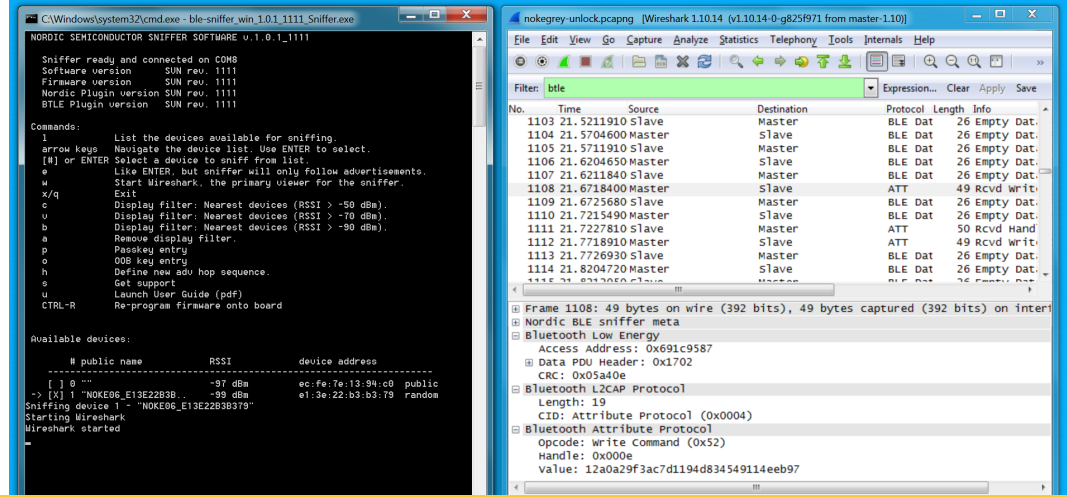

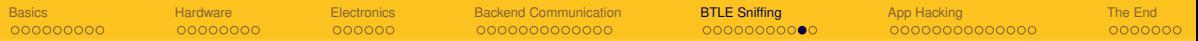

# **Sniffing the NOKE**

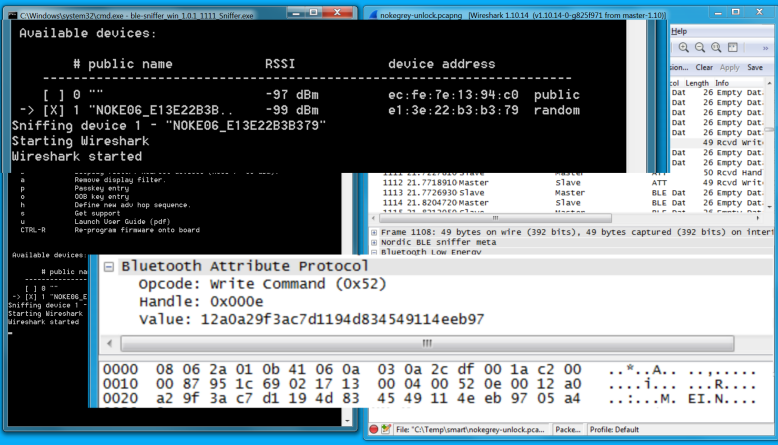

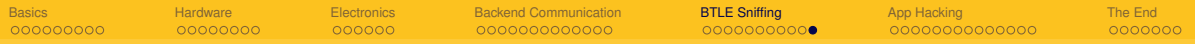

## **NOKE BTLE**

## PHONE −> NOKE: 12a0a29f3ac7d1194d834549114eeb97 NOKE −> PHONE: a8cb8f1bc159ad4e6fc5a510c45359d000

Different every time, looks completely random... might be encrypted

<span id="page-54-0"></span>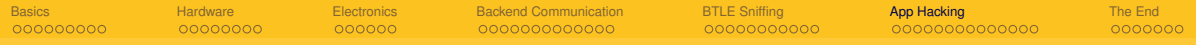

# Section 6

[App Hacking](#page-54-0)

[Lockpicking in the IoT](#page-0-0)

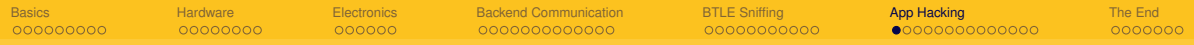

### **App manipulation**

- get apk off phone using adb (needs devel mode, but no rooting)
- $\blacksquare$  disassemble using disassembler (like smali)
- $\blacksquare$  change URLs, remove functions, change values, ...
- reassemble code
- self-sign APK and put on your phone
- one way to manipulate the app to use your own web service instead of the vendor's
- $\blacksquare$  we used it to manipulate an internal random number generator to always return 0x42

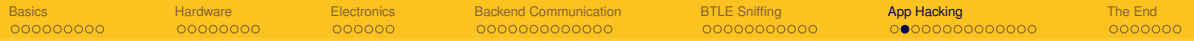

### **Decompiling android APKs**

- $\blacksquare$  get apk off phone using adb
- $\blacksquare$  run it through decompiler like JADX
- **a** also online services, upload APK, get source  $ZIP$  back ( $\Box$ Please, only use it for legitimate purposes") - beware of the ad-blocker blocker
- $\blacksquare$  search through source for interesting functions

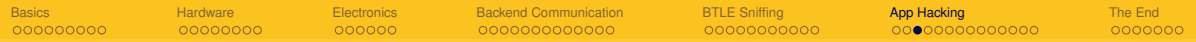

### **NOKE Source**

```
grep −r aes .
. . .
com/fuzdesigns/noke/services/
NokeBackgroundService.java:
byte [] aeskey = new byte []\{( byte ) 0, (\forall) (byte ) 1,
(byte) 2, (byte) 3, (byte) 4, (byte) 5, (byte) 6,
(byte) 7, (byte) 8, (byte) 9, (byte) 10, (byte) 11,
(byte) 12, (byte) 13, (byte) 14, (byte) 15;
```
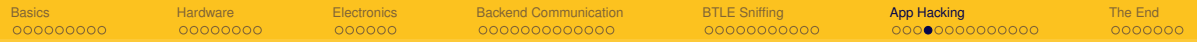

### **NOKE AES**

## AES128 ( 12a0a29f3ac7d1194d834549114eeb97 ,  $000102030405060708090a0b0c0d0e0f$  =

7e0801424242428fcb445feef457d637

Works for first two messages, but then again pure random. Would have been TOO easy.

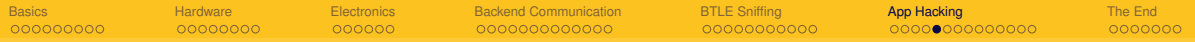

### **Moar reverse engineering...**

- $\blacksquare$  Turns out there also are binary components in App
- **Luckily for multiple architectures (among them:**  $x86$ **)**
- run through disassembler... (Thanks to e7p and Sec for IDA skillz)
- $\blacksquare$  find aes key exchange
- **profit**

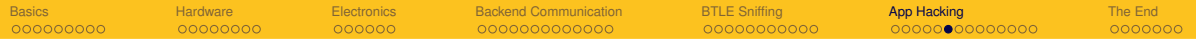

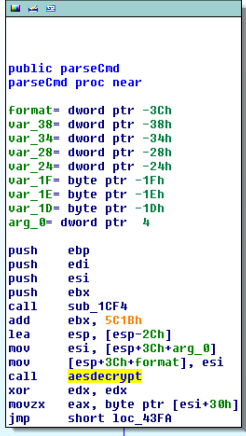

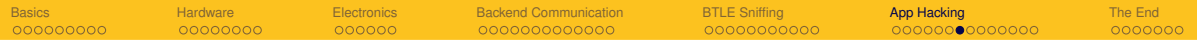

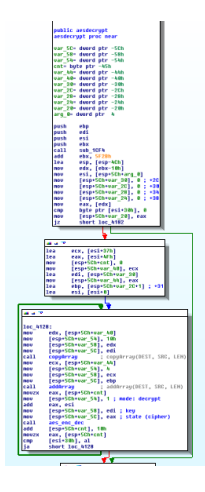

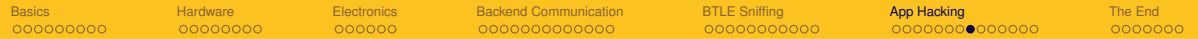

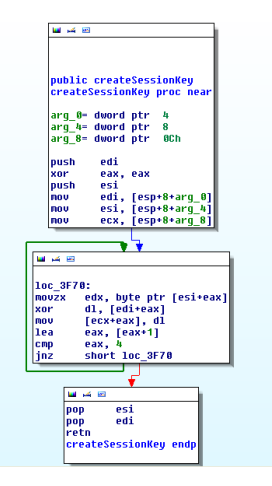

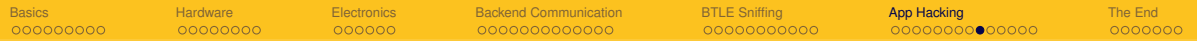

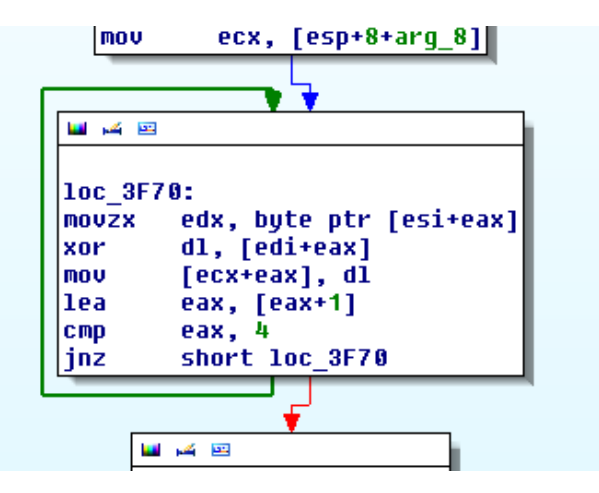

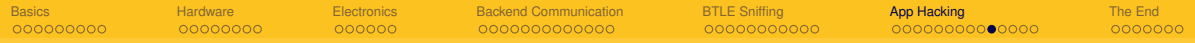

#### **insecure AES for 500**

- **App sends random number to Lock**
- **Lock sends random number to app**
- A Session key is caculated by adding XOR of those two numbers to the middle of the original key (000102...)
- $\blacksquare$  This Session key is used for the following packets

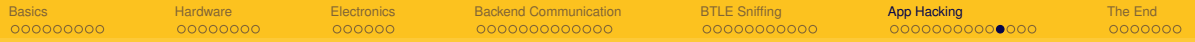

### **So here's the O-DAY**

from app: 42424242 XOR from  $lock:$  bff91ae4 = fdbb58a6

+ (%256) 000102030405060708090a0b0c0d0e0f = 000102030402 c15fae090a0b0c0d0e0f

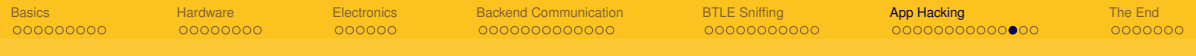

## **finally...**

we now can decode the next message...

AES128 (

```
9318a1439fda3d1e35cc894856cad2cf
000102030402 c15fae090a0b0c0d0e0f ) =
```

```
7e0a06013755a5b9cb445feef457d637
    06 <− Opcode for UNLOCK
     013755a5b9cb < lock key we already saw in the TLS...
```
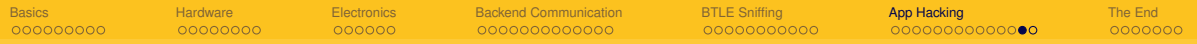

### **More messages**

and of course all the rest...

- 4: "REKEY" ,
- 6: "UNLOCK" ,
- 8: "GETBATTERY" ,
- 10: "SETQUICKCODE" ,
- 12: "RESETLOCK" ,
- 14: "FIRMWAREUPDATE" ,
- 16: "ENABLEPAIRFOB " ,
- 18: "PAIRFOB " ,
- 20: "GETLOGS" ,
- 23: "REMOVEFOB" ,

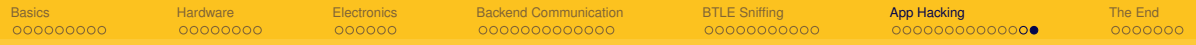

### **Vendor notification**

- $\blacksquare$  NOKE was informed in April(!) this year
- Told us they knew it's not perfect and are working on new protocol
- Bike U-Lock is supposed to have new protocol from beginning
- $\blacksquare$  There has been a .. Major Update" in the App in November:
- $\blacksquare$ . The rekey button is now hidden, it can be enabled in the advanced settings menu"
- But finally: update to fix crypto is supposed to ship in January

<span id="page-69-0"></span>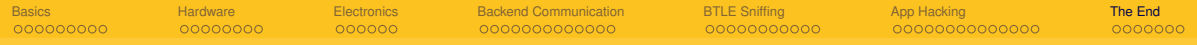

# Section 7

[The End](#page-69-0)

[Lockpicking in the IoT](#page-0-0)

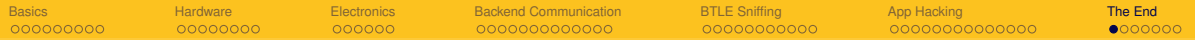

# **Mechanical Bypass 2012**

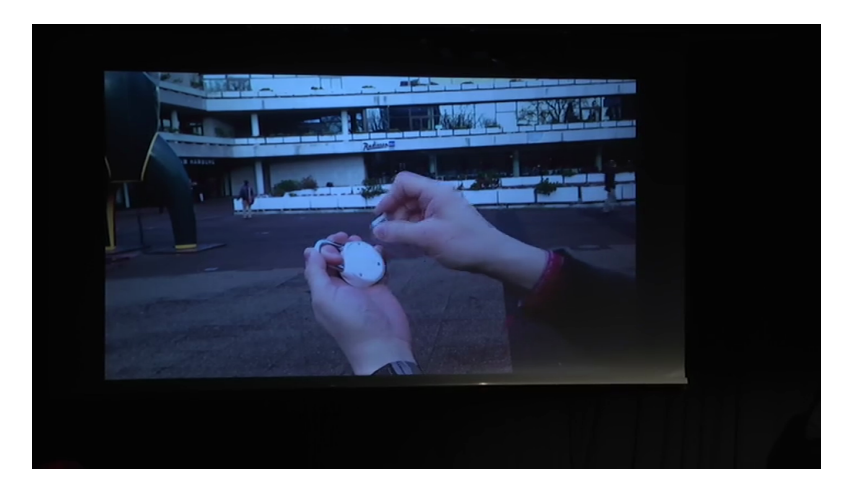

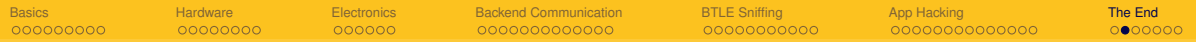

## **Master Lock 2015**

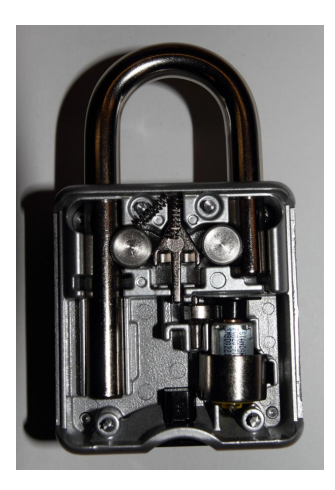
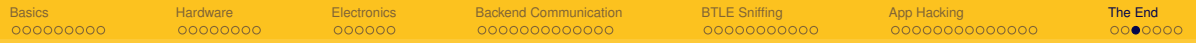

### 333 - CYBERKEILEREI

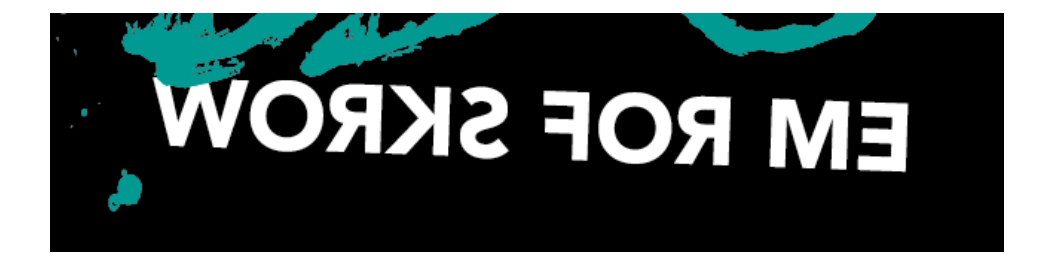

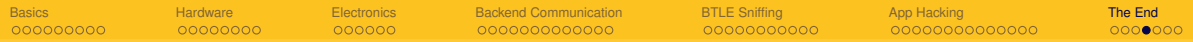

### **To all vendors/kickstarters**

- $\blacksquare$  Don't TRY to be smart...
- ...BE smart and disclose your crypto protocols
- If your development department thinks that's a bad idea...
- ...you probably have bad crypto
- And of course: try to get your hardware in the hands of some experienced lockpickers/locksmiths, especially if you're more an electronics company
- **F** forget about NDAs. You'll be selling those locks. The inner workings are no secret
- $\blacksquare$  if you really want to be smart: become the first one (WTF!) to make a lock open source. Or a light bulb. Or vibrator.

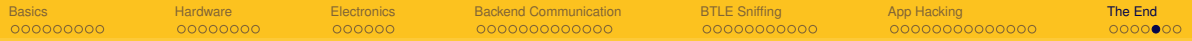

# **unrelated: Hacker Jeopardy for 100**

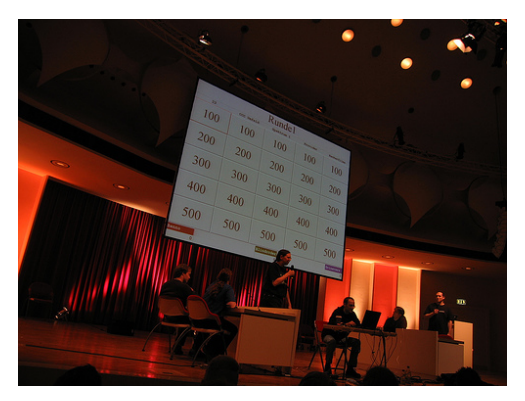

- $\blacksquare$  If you want a Jeopardy next year send moar content!
- http://wiki.muc.ccc.de/jeopardyfragen

Ray

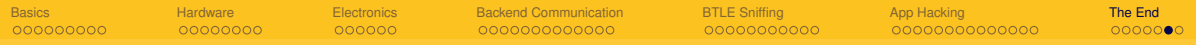

### **Links for 200**

- https://github.com/Endres/decodenoke (cracks NOKE AES packets)
- https://blog.ssdev.org/?p=3299 (mh's Paper about the NOKE)
- http://www.nordicsemi.com/eng/Products/Bluetooth-low-energy/nRF-Sniffer
- http://www.javadecompilers.com/apk
- http://blogmal.42.org/rev-eng/patching-android-apps.story (patching android Apps)

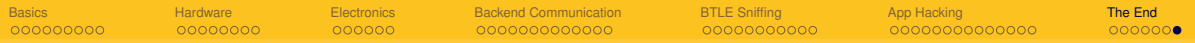

# **Questions for 300**

- $\blacksquare$  Thanks for listening
- Bring your "smart" things to MuCCC Assembly
- **Any Questions?**
- Or contact me at 33c3-iot@posteo.de